**For things here to make sense, I'm assuming you're already familiar with the RegEx concepts and conventions presented in Primer #01 and Primer #02 and Primer #03.** 

#### **Release 4.17**

**NOTE:** The goal with Primers 01 and 02 is to help the user develop a minimal Knowledge of Regular Expressions. Primer 03 should enable users populate the spreadsheet application with relatively simple RegEx that will be generate compound and complex RegEx that will really help us keep up with the spammers. Primer 04 provides information about selected RegEx Test Programs and shows some comparisons.

Below is an example of starting with a simple RegEx and then over time, making it more complex. This simplicity to complexity example comes as a result of experiencing how spammers transform the data they are putting email addresses, subject lines and body text:

#### **Example:**

- **1st iteration: (2 separate items)** 
	- o wife wont stop flirting
	- o girlfriend won't stop flirting
- **2nd iteration: (combining the two and allowing for both wont and won't)** 
	- o (girlfriend|wife) won'?t stop flirting
- **3rd iteration: (adding other females & can't or cant)** 
	- o (girl friend|wife|woman|sister) (won'?t|can'?t) stop flirting
- **4th iteration: (adding cannot)** 
	- o (girl friend|wife|woman|sister) (won'?t|can'?t|can not) stop flirting
- **5th iteration: (adding other verbs)** 
	- o (girl friend|wife|woman|sister|daughter) (won'?t|can'?t|(can|will) not|refuses? to) (stop|cease|end) flirting
- **6th iteration: (adding males and more verbs)** 
	- $\circ$  (girl friend | wife | woman | sister | daughter | mother | spouse | husband | brother | boy friend|man|father|son) (won'?t|can'?t|(can|will) not|refuse(s?|d) to) (stop|cease|end|quit|resist) flirting

As you develop your RegEx, you should test them. Each of the TABS in the spreadsheet application has a table in which you can enter test data. The test data is transformed into a lower case, ordered list. The application allows the user (with the click of a button) to

- 1. Copy the RegEx into the clipboard where it can be pasted into the test program's RegEx window
- 2. Copy test data into the clipboard where it can be pasted into the test program's test data window

- 1. **Recommendation:** Test your regular expressions as you develop them…
- There are many resources for testing Regular Expressions (RegEx). I have highlighted three that I have used.
- Rather than recommending a specific program, I will share a comparison of the performance of these three programs and let you decide which to use.
- Each of these three programs I have used and tested have their strengths.
- On occasion I do all three in order to check whether the RegEx is really working or in order to debug a challenging RegEx or when trying something new.
- I've created a table in the application's control TAB that can accommodate up to five RegEx teste programs. The application allows users to select the preferred test program. The TestRegEx button on each TAB launches what has been selected as the preferred test program.
	- o http://www.regextester.com online testing at this website
	- o https://www.regex101.com online testing at this website
	- o http://regexpstudio.com/TRegExpr/TRegExpr.html downloadable .exe file
		- This .exe may no longer be on this page but the pascal code for a later version is available
	- $\circ$  I have found that their performance across all three programs is about 80% similar
	- $\circ$  There are some execution and results differences highlighted in the pages that follow.
- **Here is a link to a very informative and useful website for almost anything you'd want to know about Regular Expressions** 
	- o **http://www.regular-expressions.info**

Differences between www.regextester.com and www.regex101.com when testing the RegEx against the same set of test data.

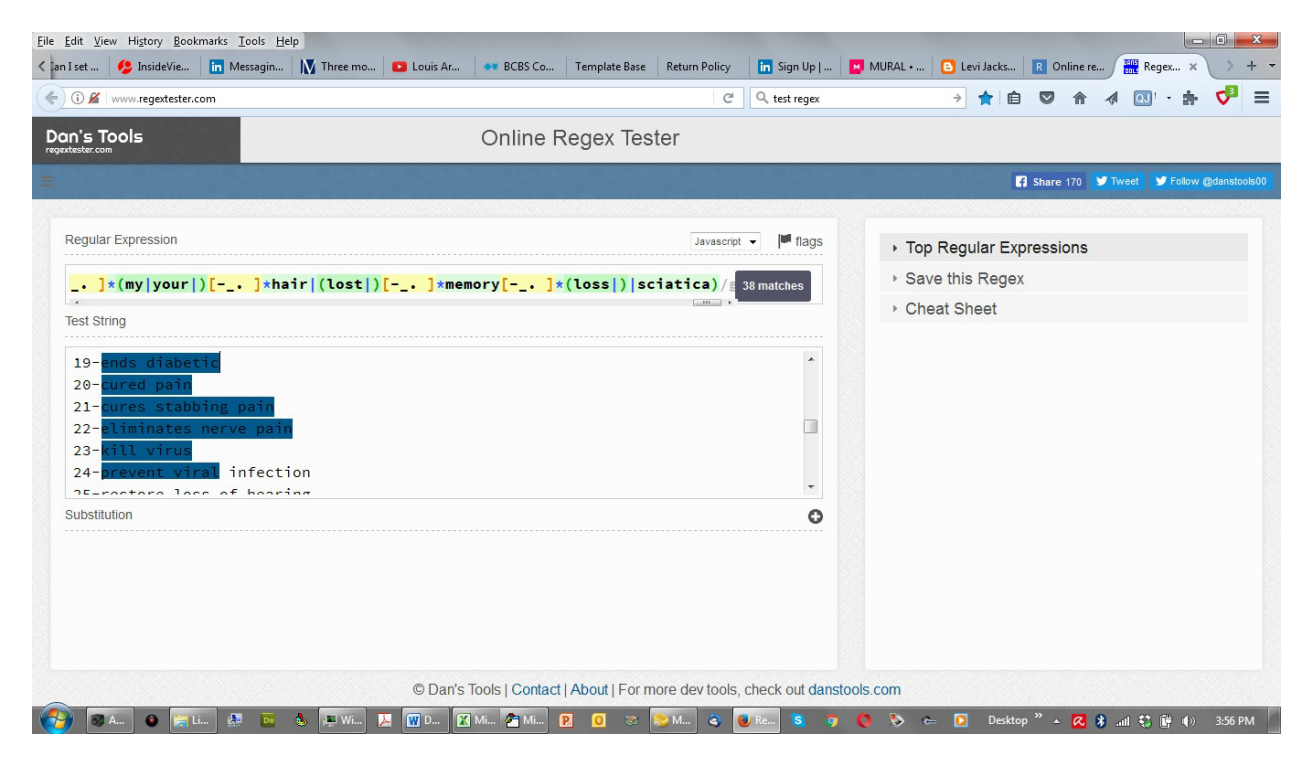

Regex101.com (below) has 36 matches whereas regextest.com (above) has 38 matches.

not sure why

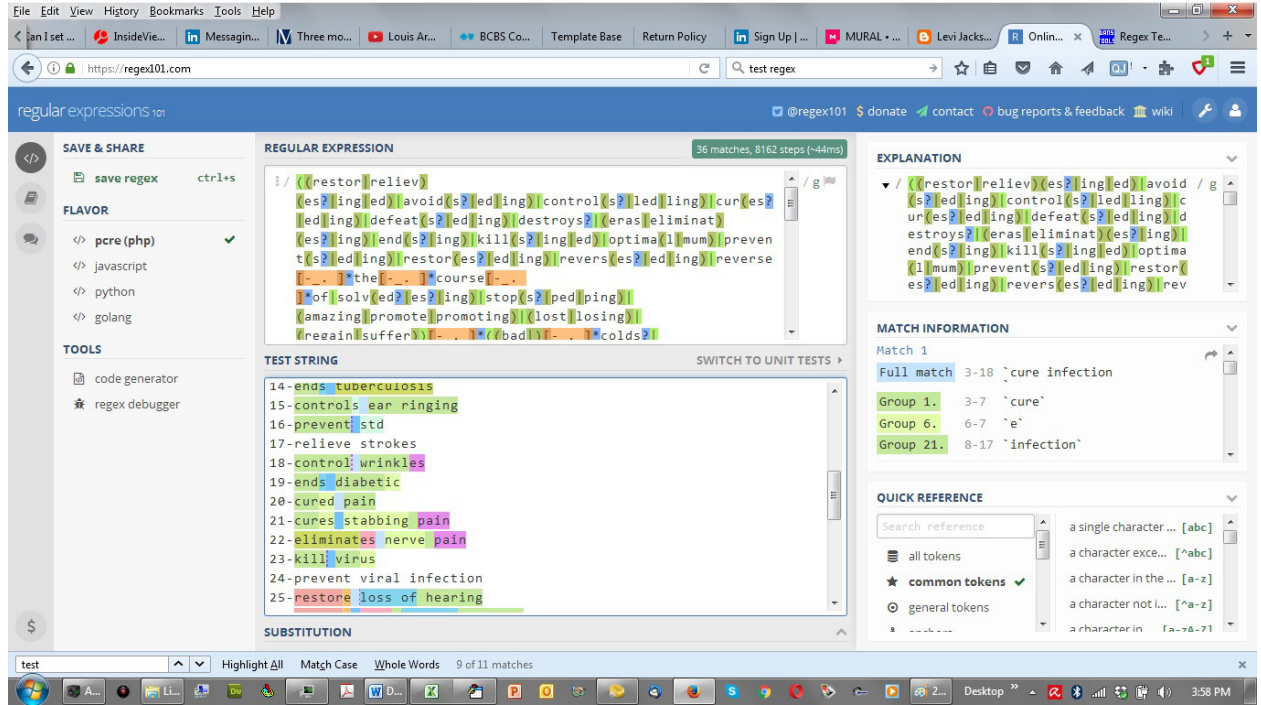

Regular Expression Primer #04 for MailWasherPro –© Jordan-Webb 2016-2017 – Page 3

Test Data Used

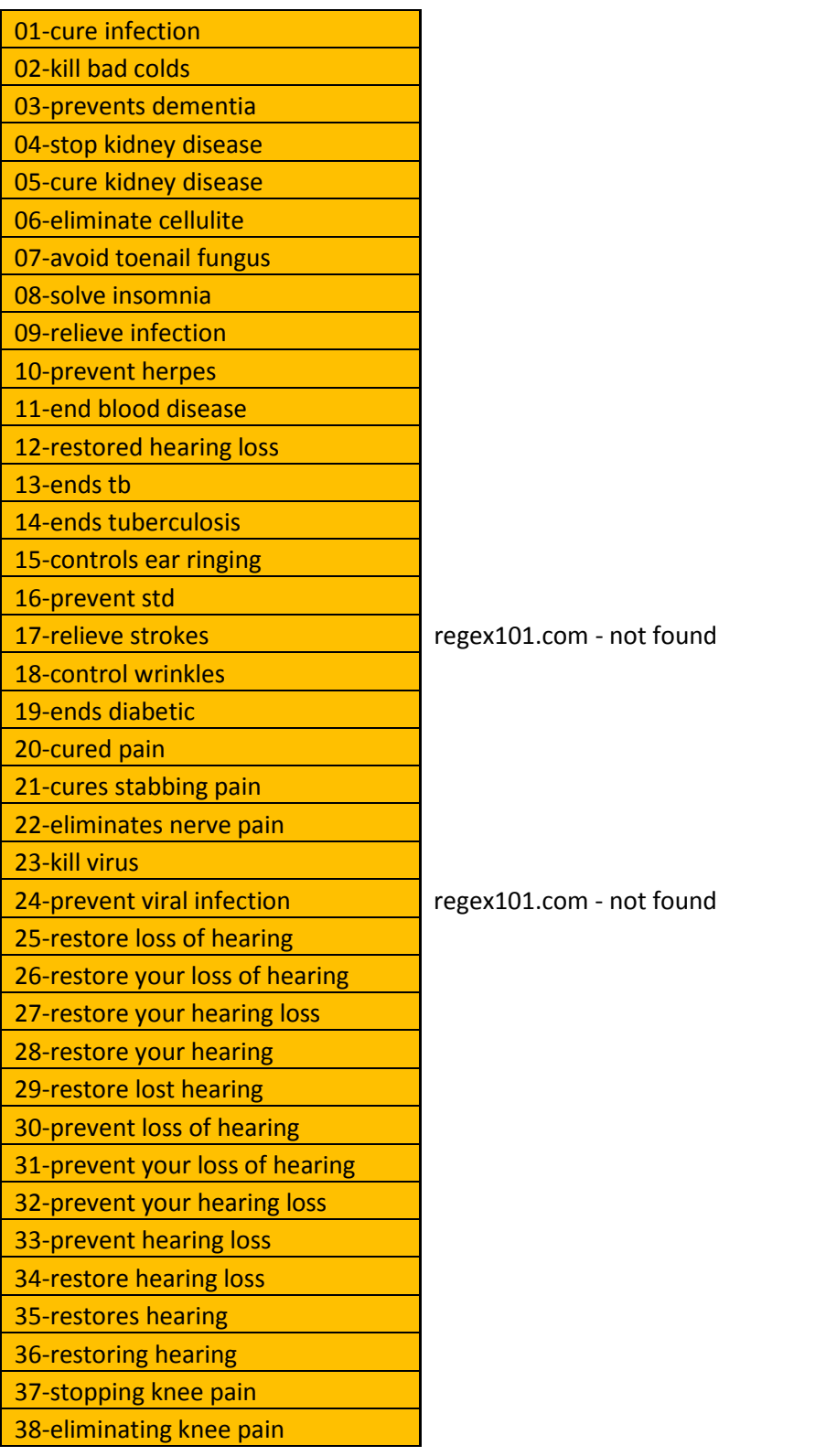